# Program Manual Controller PMC-6208

**6000 SYSTEM** 

InVol DutVo

**MENU** 

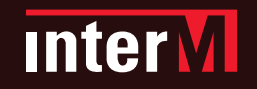

## PROGRAM MANUAL CONTROL UNIT for 6000 DigiTaL Pa SYSTEM **PMC-6208**

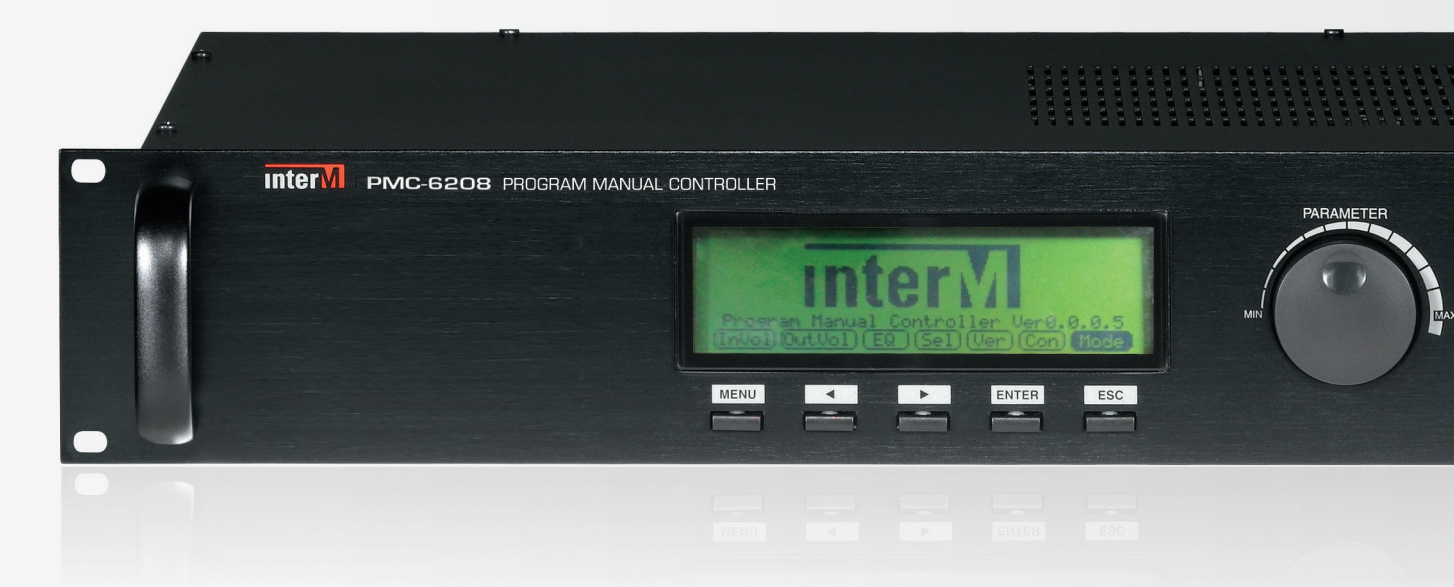

## Program Manual Controller

The PMC-6208 allows for manual control of all the functions of the PX-6216 with out the requirement of a PC or Server. The PX-6216 is the main controller unit an I/O matrix of the 6000 digital PA system.

The PMC-6208 will control the main functions of PX-6216 such as aUDiO in/OUT matrix, aUDiO in/OUT VOLUME, and EQ. a rotary encoder and large LCD display allow for user friendly manual controlled manual of the PMC-6208.

#### **Feature**

- **1. GRAPHIC EQ** 7 band EQ for each of the 8 outputs channels
- **2. PC mode, PMC mode, AUTO mode** it can be selected as main controller when it controls the volume and EQ
- **3. Input volume setting and control** adjustment volume of the 16 inputs channels
- **4. Output volume setting and control** adjustment volume of the 8 outputs channels

#### **5. Audio IN/OUT control**

allows to set and control the inPUT/OUTPUT matrix and the mixing of the up to 4 input channels

## SYSTEM BLOCK

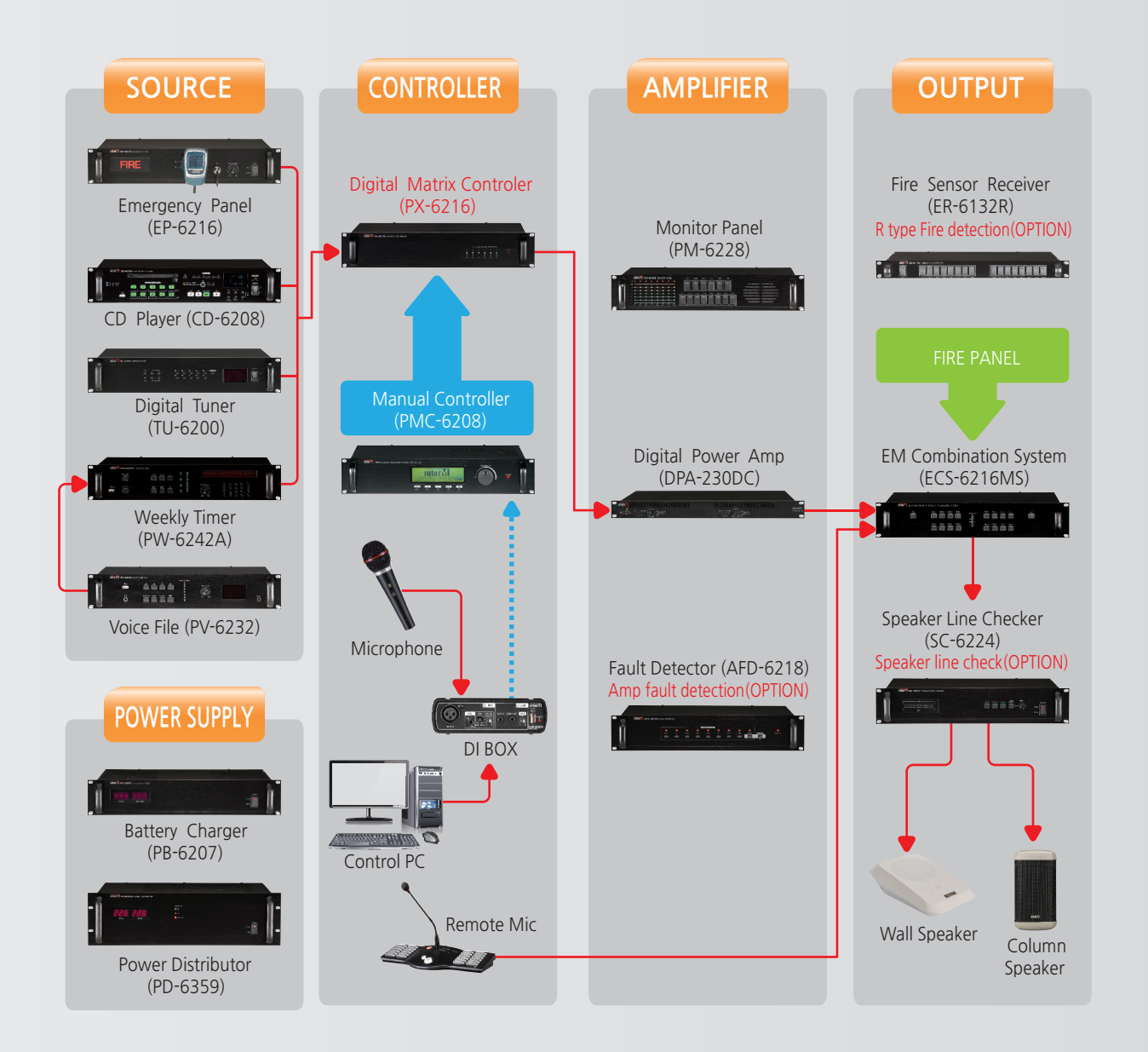

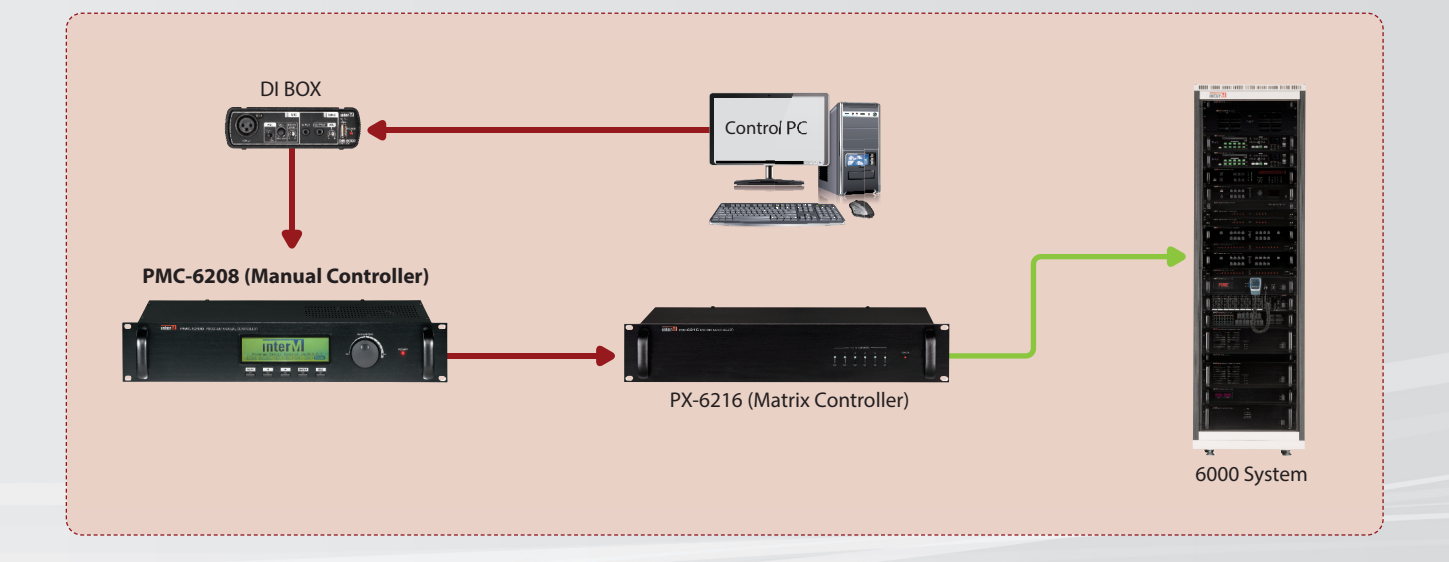

## fROnT/REaR PanEL

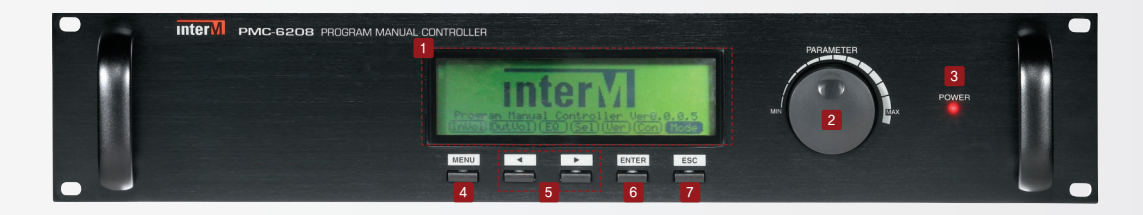

#### **1 GRAPHIC LCD**

Each mode is indicated on the LCD.

- **2 Rotary switch** Control Parameter value. (Volume, EQ)
- **3 Power LED** LED indicates the power On/Off of the device.

#### **4 MENU Key**

MEnU key is used for the swift to the main LCD.

#### **5 Cursor movement keys**

This is the use of cursor movement on the each mode display of graphic LCD.

#### **6 ENTER Key**

This is purpose of moving and selection of a cursor.

#### **7 ESC key**

To move back step by step on each mode.

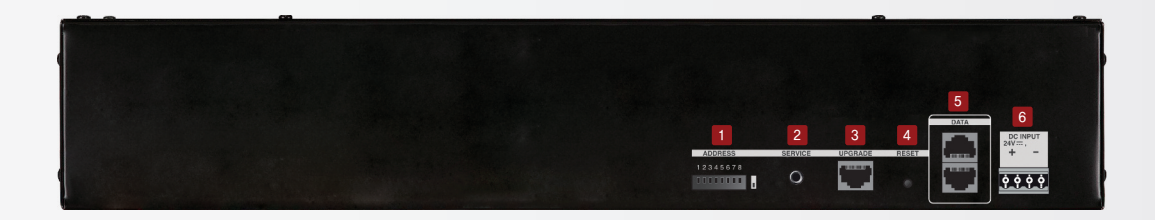

#### **1 8 PIN Dip switch**

Dip Switch aims to fulfill the upgrade mode and other selection and it can be changeable under developing.

**2 Service port (4pole Stereo Jack), 3.5ø** This is for the maintenance of device.

#### **3 Upgrade port(RJ-45)**

This is for the upgrade of firmware of system.

- **4 Re-set switch** To re-set the device
- **5 DATA IN-OUT port (RJ-45)** The part of IN links to the DIB-6000 connected to the PC and the OUT to the PX-6126.
- **6 Power Input** To connect DC-24V

## **OPERATION**

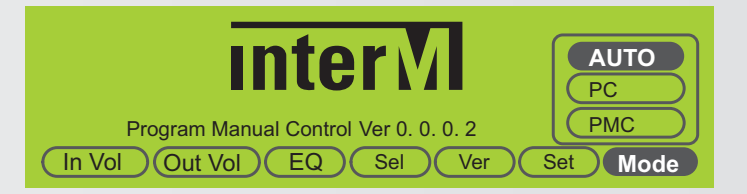

- Auto mode : controlled by PC Software, When PC fails it automatically (AUTO, PC, PMC MODE) switches to PMC Mode.
- •**PC mode :** only controlled by PC Software
- •**PMC mode :** only controlled by PMC

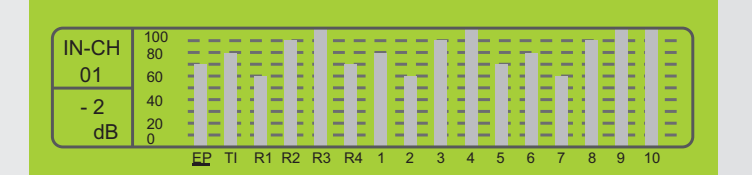

#### **Mode Setting**

- ❶ by turning the Rotary switch, move the cursor to <Mode> and press <EnTER> button.
- ❷ Choose any desired MODE.

#### **Input Channel Volume Control**

❶ Move the cursor to the desired channel EP, Timer, RM1~4, CH1~10 and control the volume with Rotary Switch.

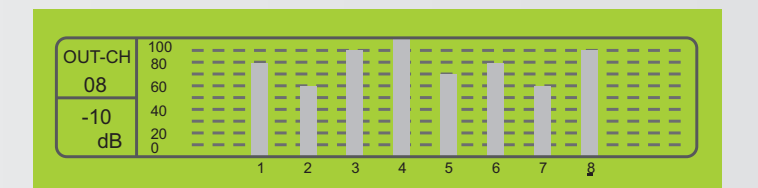

#### **Output Channel Volume Control**

❶ Move the cursor to the desired channel (CH1~8) and control the volume with Rotary Switch.

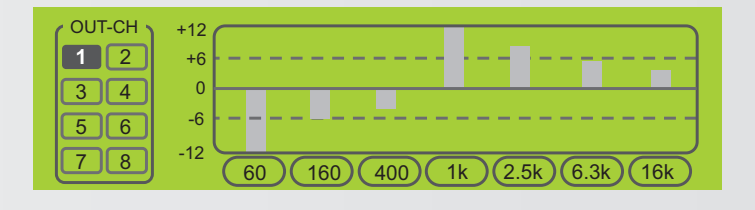

IN / OUTPUT SELECTOR

1 2 3 4 5 6 7 8 9 10 1 2 3 4 5 6 7 8

í

֦ ֦

INPUT CH

OUTPUT CH

#### **Output Channel EQ Control**

- ❶ Move the cursor with Rotary switch and select a desired channel (CH1~8) by pushing the <EnTER> button.
- ❷ Then select a desired frequency bandwidth to adjust.

#### **IN/OUTPUT Audio Setting**

- ❶ Select the <Sel> in main menu screen, choose the input channel first then output channel.
- ❷ Up to 4 input channels can be mixed by pressing  $\langle$  ENTER $\rangle$  button to select multiple input channel.

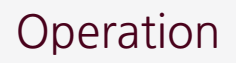

**Initial system setting (EP, Fire contact closure, ECS output, grouping, preset, timer) with MS-6800**

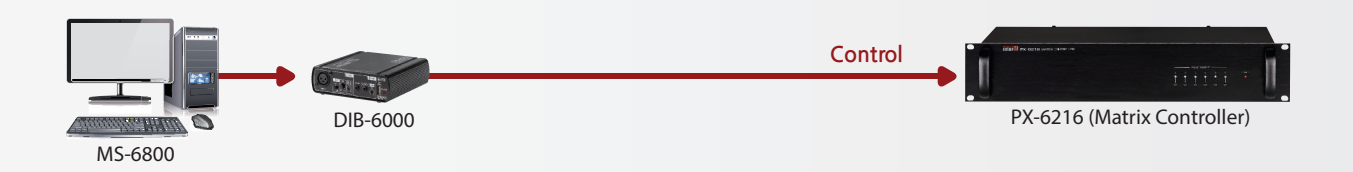

**Upgrade a software version of PX-6216 (Ver 0.0.0.2) and ECS-6216MS (Ver 0.1.0.16)**

#### **Use a PMC-6208 by selecting a AUTO or PMC MODE**

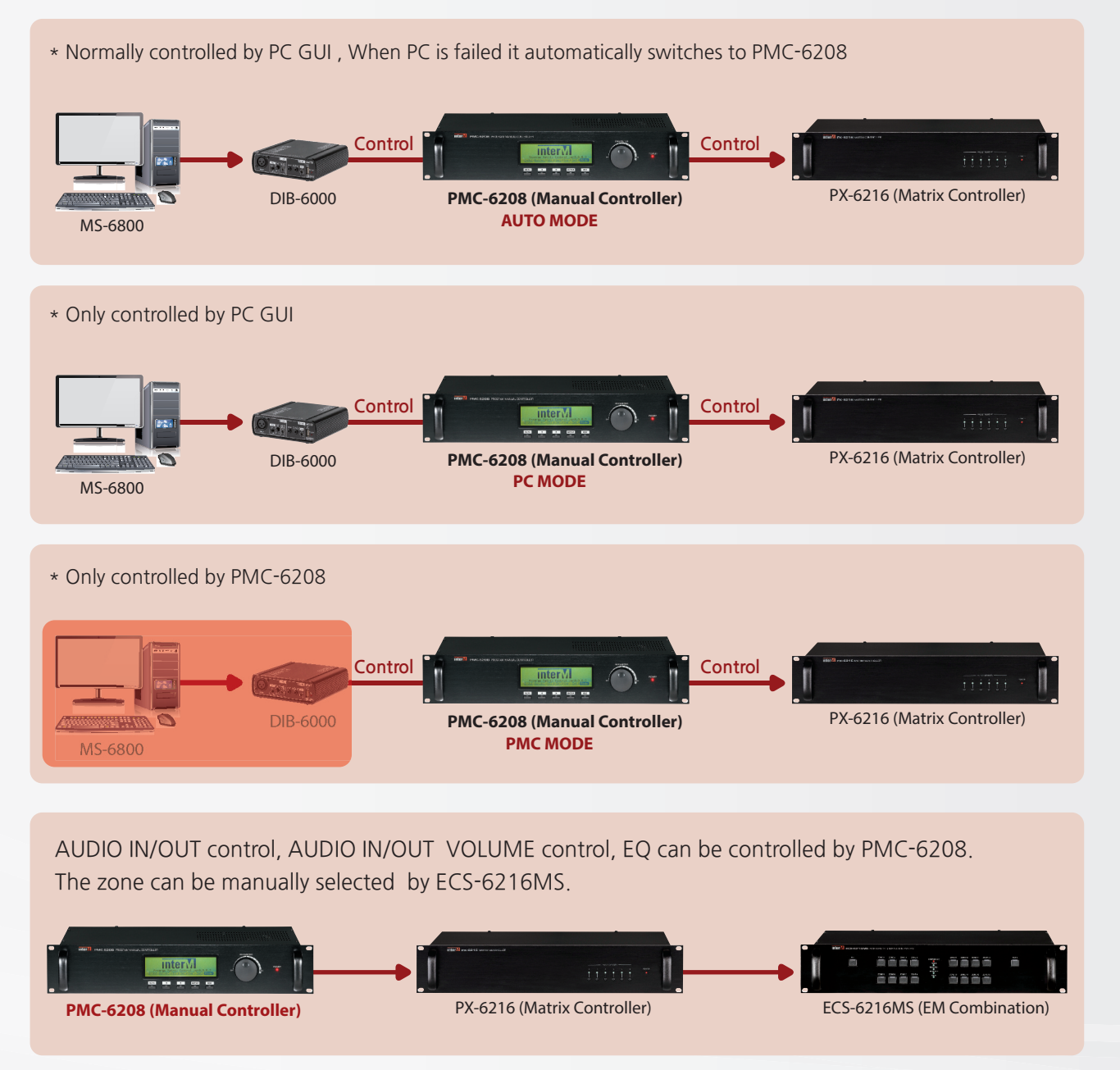

## **APPLICATIONS**

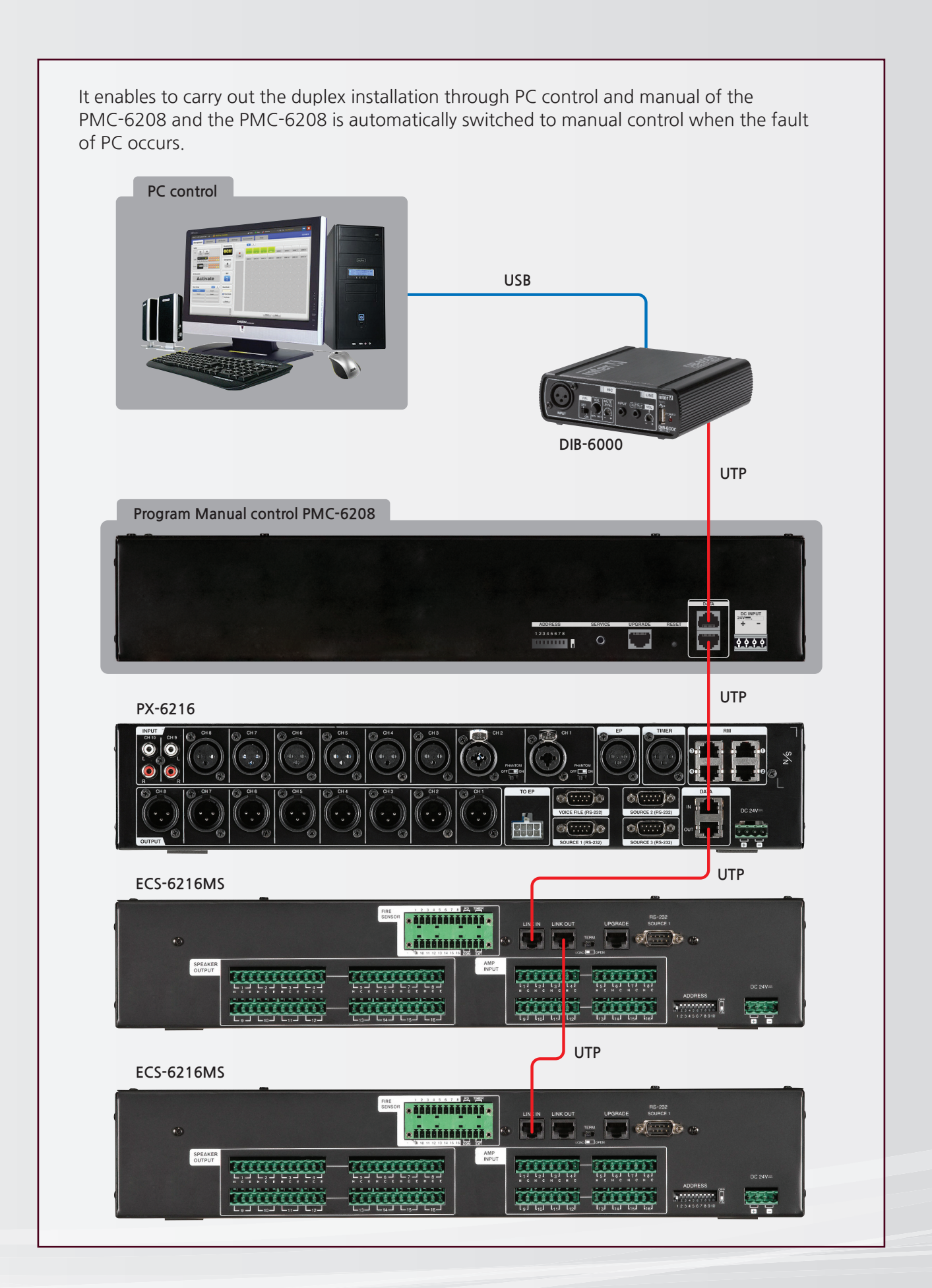

## **SPECIFICATIONS**

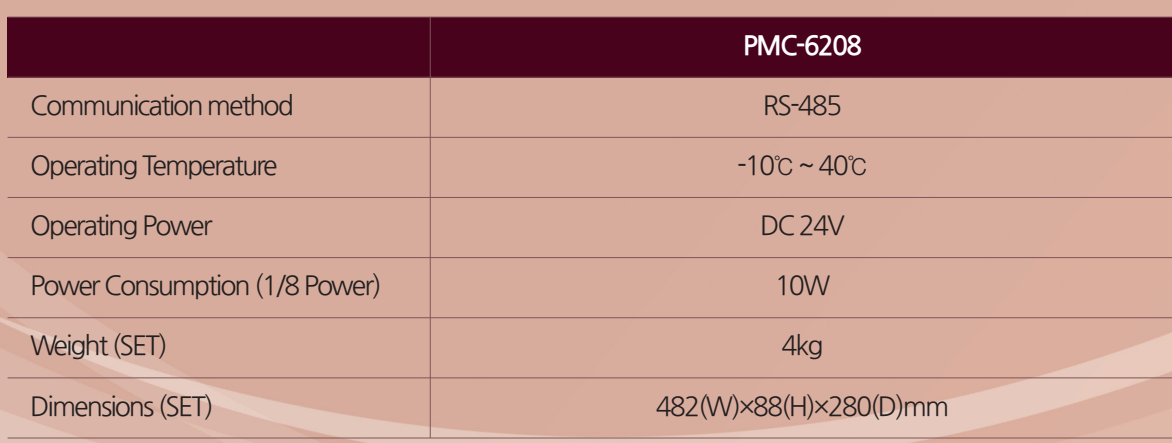

#### ※외형도

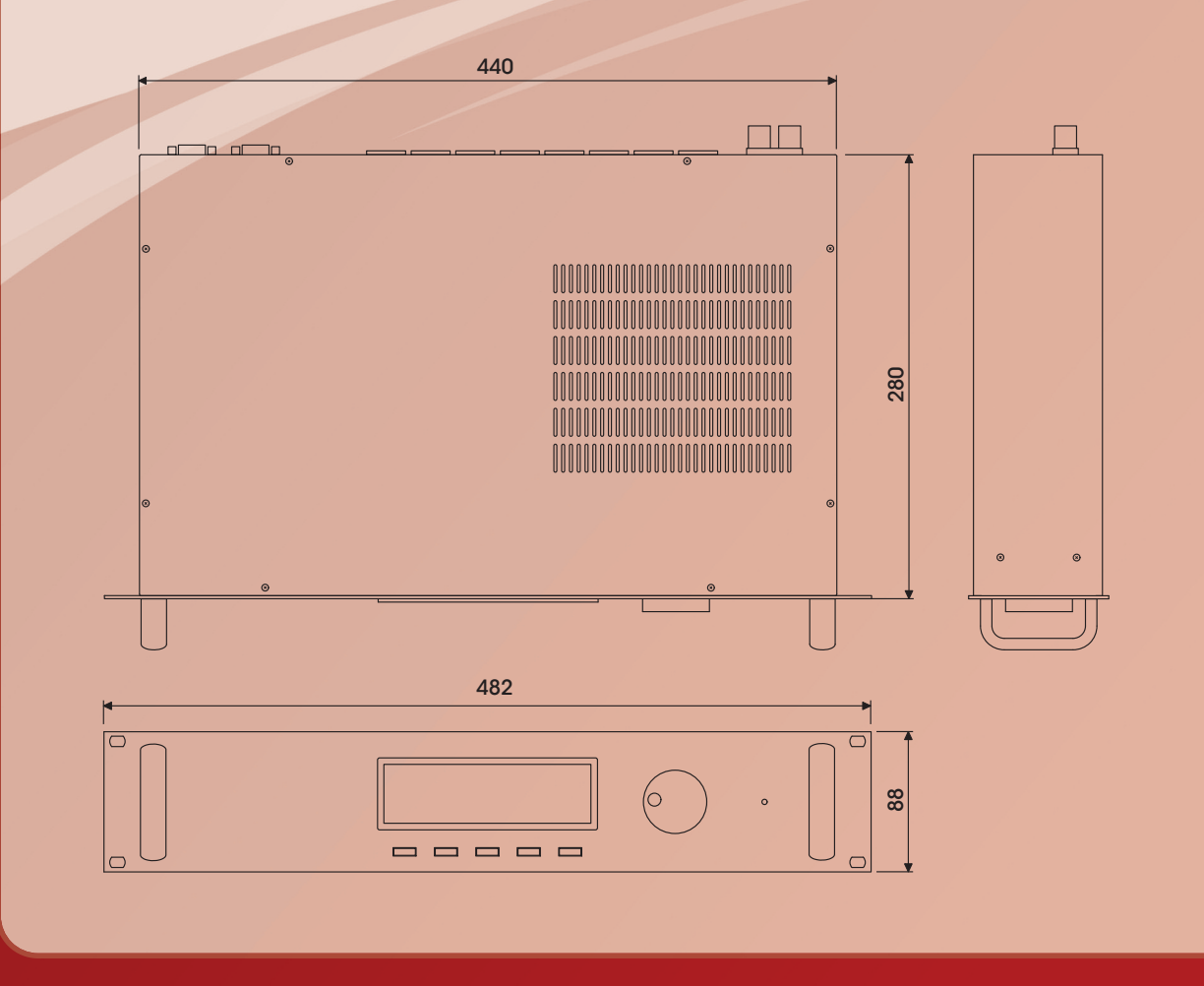

#### **Inter-M Corp. (IMK)**

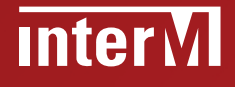

719, Dobong-ro, Dobong-gu, Seoul, Korea Overseas Sales Team **Tel\_** +82-2-2289-8141~7 **Fax\_** +82-2-2289-8149 **E-mail\_** overseas@inter-m.com **www.inter-m.com**

※ Design and specification are subject to be changed for the improvement of product quality without pre notice. 2014. 1. V2